# Maple for Math Majors

Roger Kraft

Department of Mathematics, Computer Science, and Statistics Purdue University Calumet roger@calumet.purdue.edu

# 5. Manipulating and Simplifying Expressions

## **5.1.** Introduction

In this worksheet we go over some of the details of using the factor, combine, expand, simplify and convert commands and we try to give some guidelines on which command should be used when. For convenience, this worksheet is organized in two ways. First, it is organized by command and for each command we give a brief overview of how it can be used. Second, this worksheet is organized by the kinds of expressions that can be manipulated and for each kind of expression we show how it can be manipulated using appropriate Maple commands. >

### 5.2. factor

Maple's **factor** command works in a way that may seem strange to students in math courses.

Recall that factoring a polynomial like  $x^2 - 5x + 6$  is equivalent to solving the equation  $x^2 - 5x + 6 = 0$ , that is, if the number a solves the equation, then x - a is a factor of the polynomial. Maple will readily solve the following equation for us and also factor the polynomial.

```
 > solve(x^2-5*x+6=0, x); 
\lceil > factor(x^2-5*x+6);
```

Now consider the equation  $x^2 - 2x - 1 = 0$ . Maple's **solve** command will solve this equation, but Maple's **factor** command does not factor the polynomial  $x^2 - 2x - 1$ .

```
 > solve(x^2-2*x-1=0, x); 
\lceil > factor(x^2-2*x-1);
```

So here the **factor** command seems to be ignoring a basic fact from high school algebra.

Let us look at another example, one that gives us a hint of what **factor** is trying to do. Consider the polynomial  $6x^2 - 13x + 6$ . Let us see how Maple factors this polynomial and how it solves the equation  $6x^2 - 13x + 6 = 0$ .

```
 > solve(6*x^2-13*x+6=0, x); 
\lceil > factor(6*x^2-13*x+6);
```

Notice that **factor** did not factor  $6x^2 - 13x + 6$  as  $6\left(x - \frac{2}{3}\right)\left(x - \frac{3}{2}\right)$  Since the coefficients in the polynomial given to factor are integers, factor returns a factored form that only uses

integer coefficients. In general, **factor** returns a factored form that uses the same kind of coefficients as the polynomial being factored. Now if we go back to the example  $x^2 - 2x - 1$ , we see that **factor** would need to use radicals in the coefficients of the factored form, but the polynomial has only integer coefficients. So **factor** does not factor this polynomial.

Another example of where **factor** will not factor a polynomial is if the factors need to use complex numbers. Consider the polynomial  $x^2 - 4x + 13$ .

```
[ > solve( x^2-4*x+13=0, x );
[ > factor( x^2-4*x+13 );
```

Since the polynomial has integer coefficients but the factored form would need complex coefficients, **factor** does not factor the polynomial.

**>** 

There are several ways to get Maple to factor polynomials like  $x^2 - 2x - 1$  and  $x^2 - 4x + 13$ . In the first polynomial, we could tell **factor** that it is OK to use a coefficient containing a certain radical in the factored form. We do this as follows.

```
[ > factor( x^2-2*x-1, sqrt(2) );
```

Of course, this requires that we know exactly what radical the **factor** command will need. If the factored polynomial would need some other radical, then we need to tell **factor**.

```
[ > solve( x^2-x-1=0, x );
[ > factor( x^2-x-1 );
[ > factor( x^2-x-1, sqrt(5) );
```

Here is an example where more than one radical is needed.

```
[ > solve( x^4-8*x^2+15=0, x );
[ > factor( x^4-8*x^2+15 );
[ > factor( x^4-8*x^2+15, sqrt(3) );
[ > factor( x^4-8*x^2+15, sqrt(5) );
[ > factor( x^4-8*x^2+15, {sqrt(3), sqrt(5)} );
```

In the case where the factored form uses complex numbers (with integer coefficients), we need to tell **factor** that it is OK to use the imaginary number **I** in the factored form.

```
[ > solve( x^2-4*x+13=0, x );

[ > factor( x^2-4*x+13, I );
```

It is possible that a polynomial has roots that are complex numbers and the complex roots have radicals in their coefficients. To get **factor** to factor such a polynomial, we need to tell it to use both the imaginary number **I** and also the correct radical. Here is an example.

```
[ > solve( x^2+x+1=0, x );
[ > factor( x^2+x+1 );
[ > factor( x^2+x+1, {I, sqrt(3)} );
[ >
```

**Exercise**: Get **factor** to factor this polynomial,  $x^2 - 2\sqrt{3} x + 1$ .

**>** 

Another way to factor each of the above polynomials is to use the following combination of (three) Maple commands. Notice that this method does not need to know beforehand what radical is needed or whether **I** is needed..

```
[ > evala(AFactor( x^2-2*x-1 ));
[ > convert( %, radical );

[ > evala(AFactor( x^2-x-1 ));
[ > convert( %, radical );

[ > evala(AFactor( x^2-4*x+13 ));
[ > convert( %, radical );

[ > evala(AFactor( x^2+x+1 ));
[ > convert( %, radical );

Notice that in this method, the form of the factorization can be a little be different than in the first method.
[ >
```

A third way to factor the above polynomials is to use a special Maple command that needs to be "loaded" first into Maple.

```
[ > readlib(split);
```

 $> split( x^2-2*x-1, x );$ 

The **split** command always splits a polynomial into linear factors.

```
[ > convert( %, radical );
[ > split( x^4-8*x^2+15, x );
[ > convert( %, radical );
[ > split( x^2+2*x+3, x );
[ > convert( %, radical );
[ >
```

Notice the difference between **factor** and **split** with the polynomial  $6x^2 - 13x + 6$ .

```
[ > factor( 6*x^2-13*x+6 );
[ > split( 6*x^2-13*x+6, x );
[ >
```

[ >

## 5.3. combine

The **combine** command can perform a number of different transformations. Here is a partial list of some of the transformations that it does. (Notice that, in some sense, **combine** is a kind of "factorization" for non-polynomials.)

```
x^y*x^z
               ==> x^(y+z)
(x^y)^z
              ==> x^(y*z)
x^n*y^n
              ==> (x*y)^n
\exp(x) \cdot \exp(y) = => \exp(x+y)
\exp(x)^y
           ==> \exp(x*y)
\exp(x+n*ln(y)) ==> y^n*exp(x) where n is an integer
\sin(x)*\sin(y) ==> 1/2*\cos(x-y) - 1/2*\cos(x+y)
\sin(x)*\cos(y) ==> 1/2*\sin(x-y) + 1/2*\sin(x+y)
cos(x)*cos(y) ==> 1/2*cos(x-y) + 1/2*cos(x+y)
y*ln(x)
             ==> ln(x^y)
ln(x)+ln(y)
               ==> ln(x*y)
```

Each of these transformation rules is considered to be of a certain type. For example, the first three are of type **power**, the next three of type **exp** (and also type **power**), the next three of type **trig**, and the last two of type **ln**. The **combine** command has some special features and restrictions that are related to specific types of transformations. The following help pages give the details for each of the most useful types of transformations.

```
[ > ?combine,power
[ > ?combine,radical
[ > ?combine,exp
[ > ?combine,ln
[ > ?combine,trig
[ > ?combine,arctan
```

One important feature of the **combine** command is that you can tell **combine** to restrict the type of transformation it can use on an expression. For example, let **f** denote the following expression.

```
[ > f := exp(x)*exp(y) + sin(x)*sin(y) + sqrt(2)*sqrt(x+1);
```

In the next command, only the trig expressions in **f** are combined.

```
> combine( f, trig );
```

In the next command, only the radical expressions are combined.

```
> combine( f, radical );
```

In the next command, only the exponential and radical expressions are combined (notice that multiple options are enclosed in a pair of braces).

```
[ > combine( f, {exp,radical} );
```

In the next command, which does not have any options, all of the possible combinations are performed on f.

```
[ > combine( f );
```

It is important to note that not all of the transformations that **combine** can do are correct for all values of the variables in the expression. Consider the third transformation listed above.

```
a^n*b^n ==> (a*b)^n
```

If we let  $\frac{a}{a}$  and  $\frac{b}{b}$  have the value -1 and we let  $\frac{a}{b}$  be  $\frac{1}{2}$ , then this transformation is not correct

(why?). In the following **combine** command, since Maple does not know anything about what values **a** and **b** might have, the **combine** command refuses to perform the transformation on the grounds that Maple does not wish to state something that may not be true.

```
[ > a^(1/2)*b^(1/2);
[ > combine( % );
```

There is a way however to force **combine** to perform the transformation.

```
[ > combine( a^{(1/2)*b^{(1/2)}}, radical, symbolic );
```

The use of the keyword **symbolic** tells **combine** to do a transformation even if it may produce an incorrect result for some values of the variables. The keyword **symbolic** only works with **combine** for some expression types and the expression type must be specified. Notice that the following command produces an error.

```
[ > combine( a^(1/2)*b^(1/2), symbolic );
[ >
```

**Exercise**: Consider the second transformation listed above.

```
(a^b)^c ==> a^(b^c)
```

Find specific values for a, b, and c so that  $(a^b)^c$  is not equal to  $a^(b^c)$ .

The keyword symbolic tells combine to do a transformation without any regard for the values of the variables in the expression. In the previous worksheet we saw how to tell Maple something about the kinds of values that we want a variable to represent. For example, we may want to tell Maple that such and such a variable represents a positive integer (without ever assigning the variable a value). Once we have informed Maple about the possible values of the variables in an expression, then the combine command can make use of this information to decide if a possible transformation is valid on the expression. For example, the following two commands tell Maple that a and b are positive.

```
> assume( a>0 );
> assume( b>0 );
```

Now **combine** will do the following transformation without the need for the keywords **radical** and **symbolic**, since the transformation is correct for any two positive numbers **a** and **b**.

```
 > combine(a^{(1/2)*b^{(1/2)});
```

Now return a and b back into unassigned variables without any assumptions on them.

```
[ > a:='a'; b:='b';
[ >
```

>

# 5.4. expand

For polynomials, **expand** is the opposite of **factor**. For many other kinds of functions, **expand** is (almost) the opposite of **combine**. Here is a partial list of some of the transformations that **expand** can do (though some of these transformations need assumptions on the variables before

```
expand will do them).

x^(y+z) ==> x^y*x^z
x^(y*n) ==> (x^y)^n
(x*y)^n ==> x^n*y^n
exp(x+y) ==> exp(x)*exp(y)
exp(x*n) ==> exp(x)^n
exp(x+n*ln(y)) ==> y^n*exp(x)
cos(2*x) ==> 2*cos(x)^2-1
sin(2*x) ==> 2*sin(x)*cos(x)
cos(x+y) ==> cos(x)*cos(y)-sin(x)*sin(y)
sin(x+y) ==> sin(x)*cos(y)+cos(x)*sin(y)
ln(x^y) ==> y*ln(x)
ln(x*y) ==> ln(x)+ln(y)
```

Here are some examples of using **expand** on different kinds of expressions, along with the commands that undo what **expand** does. For polynomials, **expand** distributes products over sums.

```
[ > (x+y)*(a+b);
> expand(%);
[ > factor(%);
 > (x+2)^3; 
> expand(%);
> factor(%);
For the exponential function, expand converts exponents into products.
> \exp(x+y);
> expand(%);
> combine(%);
> simplify(%%); # this also undoes the expand
For trig functions, expand produces mostly sum identities. Here are a few examples.
 > \sin(x+y); 
> expand(%);
> combine(%);
 > tan(x+y); 
> expand(%);
> combine(%);
                 # this doesn't work
> \cos(3*x);
> expand(%);
> combine(%);
 > \sin(2*x); 
> expand(%);
> combine(%);
>
```

One useful feature of the **expand** command is that you can give it an option that prevents the expansion of certain expressions. Here is an example.

```
\lceil > \text{expand}((x+y)*(a+b), a+b);
```

The expression **a+b** after the comma kept **expand** from expanding that expression. Here is another example.

```
[ > (x+y)*(a+b)*(x+2)^3;
[ > expand( %, x+y, (x+2)^3 );
In this example, two expressions were not expanded, x+y and (x+2)^3.
[ >
```

A word of warning. The option to the **expand** command works differently than the options to some of the other expression manipulation commands. Consider the following example. Let **f** and **g** represent the following expressions.

```
[ > f := sin(x+y) + exp(x+y);
[ > g := expand( f );
Now look carefully at the results of the following two commands.
[ > combine( g, exp );
[ > expand( f, exp );
```

In the **combine** command, the **exp** option caused the command to only work on the exponential term. In the **expand** command, the **exp** option *prevented* the expansion from working on the exponential term. So in one command the **exp** option specifies which terms the command does work on, and in the other command the **exp** option specifies which terms the command does not work on. In addition, notice that the **exp** option is playing very different roles in the two commands. In the **combine** command, **exp** is one of only about 15 keywords that can be used as an option to **combine**. But in the **expand** command, **exp** is an expression (as opposed to a keyword) and any valid expression can be used as an option to **expand**. Whatever expression is used as an option will not be expanded by **expand**. Here is a simple example.

Notice another difference between the **expand** and **combine** commands. When we give the **combine** command multiple options to specify which types of expressions to combine, we put the multiple options inside a pair of braces. But when we give the **expand** command multiple options to specify which expressions not to expand, we just separate the options with commas, no braces are used.

[ >

>

# 5.5. simplify

The first thing that should be said about the **simplify** command is that you should not take its

name too literally. For one thing, there is no well defined notion in mathematics of what makes one form of an expression "simpler" than an equivalent form of the expression. For example, which of the following two equivalent expressions,  $(1-2x)^2$  or  $4x^2-4x+1$  is "simpler"? If you need to differentiate (or integrate) the expression, then the second form is simpler to work with since the first form needs the chain rule (or a substitution for integration). If you need to find the roots of the expression, then the first form (the factored form) is much simpler to work with. Probably the only real rule of simplification that one can state is that the simplest form of an expression is the one that makes the next step of your problem easier to do.

Another reason not to take the name **simplify** to seriously is that the **simplify** command does not always manipulate an expression into what most people would think is a simpler form. Consider this example.

```
[ > simplify( sin(x)^3 );
```

**Exercise**: What exactly did **simplify** do to the expression  $\sin(x)^3$ ?

Consider the following odd behavior of **simplify**.

```
[ > simplify( (1-x)^9 );
[ > simplify( (1-x)^9 + 1 );
```

**>** 

Just a slight change in the first expression caused **simplify** to do a completely different transformation, and neither transformation did much to "simplify" the original expressions.

Even though the name **simplify** may at times be a bit misleading, this is still one of Maple's most useful and important commands. If you have a complicated expression and you want to see if Maple can make some improvements on it, it is always worth trying the **simplify** command.

Like the **combine** and **expand** commands, **simplify** can perform a number of different transformations on many different kinds of expressions. Here is a partial list of some of the transformations that it does. (Notice that in some cases these transformations are the same as for **combine** and in some other cases they are the same as for **expand**.)

```
x^y*x^z ==> x^(y+z)

(x^y)^z ==> x^(y*z)

(x*y)^n ==> x^n*y^n

sqrt(x^2) ==> csgn(x)*x

exp(x)*exp(y) ==> exp(x+y)

exp(x)^y ==> exp(x*y)

exp(x+n*ln(y)) ==> y^n*exp(x)

sin(x)^2 ==> 1-cos(x)^2

arcsin(sin(x)) ==> x

arccos(cos(x)) ==> x

arctan(tan(x)) ==> x
```

```
\begin{array}{lll} \ln(x^{y}) & ==> & y*\ln(x) \\ \ln(x*y) & ==> & \ln(x)+\ln(y) \\ \ln(\exp(x)) & ==> & x \end{array}
```

Just as for **combine**, each of these transformations is of a certain type. The following help pages give the details for each of the most useful types of transformations.

```
[ > ?simplify,power
[ > ?simplify,radical
[ > ?simplify,sqrt
[ > ?simplify,trig
[ > ?simplify,ln
```

Using these types as options for the **simplify** command we can specify which kinds of subexpressions we want **simplify** to work on. Here are some examples.

```
[ > f := cos(x)^2+sin(x)^2 + (2^x)^(-3);
[ > simplify( f );
[ > simplify( f, trig );
[ > simplify( f, power ); # look carefully at the result
[ > simplify( f, trig, power );
```

Notice that, unlike the **combine** command (and somewhat more like the **expand** command) when we want to specify several different options in one **simplify** command, we *do not* put the options inside a pair of braces.

**>** 

There is some overlap between the **simplify** command and some of the other expression manipulating commands, like **combine** and **expand**. Here are a few examples.

```
[ > f := exp(x)*exp(y);
[ > simplify( f );
[ > combine( f );
[ > g := ln(3*x);
[ > simplify( g );
[ > expand( g );
[ > h := exp(x+3*ln(y));
[ > simplify( h );
[ > combine( h );
[ > expand( h );
```

When there is an overlap between **simplify** and some other command, the exact details of the overlap can be a bit mysterious. Notice how in the next example, **simplify** with an option is equivalent to **combine** without any option, but **simplify** without an option does more simplification. This example brings up two obvious questions. Why doesn't **combine** do the further combining with the exponent? And what is it that **simplify** is using, besides the rules for powers, that allow it to make the further simplification?

```
[ > simplify( (2^x)^3, power );
[ > combine( (2^x)^3 );
[ > simplify( (2^x)^3 );
```

>

Like the **combine** command, **simplify** can perform some transformations that are not always correct. For example, consider the transformation

```
(a^b)^c \Longrightarrow a^(b^c)
```

which can be done by both simplify and combine. If we let a be -1, b be 2 and c be 1/2, then this transformation is not correct. So if **simplify** does not know anything about the values of **a**, **b**, and c, then **simplify** will not perform this transformation.

```
> simplify( (a^b)^c );
```

But we can use the keyword **symbolic** to force **simplify** to do the transformation.

```
> simplify( (a^b)^c, symbolic );
```

Notice that with the simplify command, the keyword symbolic can be used a little bit differently than with the **combine** command. The **combine** command requires an option keyword before the keyword symbolic.

```
> combine( (a^b)^c, power, symbolic );
>
```

The **simplify** command has an important feature that the **combine** command does not have. We can tell the **simplify** command to make an assumption about all of the variables in the expression that we want it to simplify.

```
> simplify( (a^b)^c, assume=integer );
```

The last command told **simplify** to assume that each of a, b, and c is an integer. Notice that with this assumption, the transformation is correct and we do not need the keyword **symbolic**. Here is another example.

```
\lceil > f := ln(x^y) + sqrt(x^3);
> simplify( f );
> simplify( f, assume=real );
> simplify( f, assume=positive );
> simplify( f, radical, assume=positive );
>
```

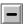

### 5.6. convert

# 5.7. Polynomial expressions

The two most important Maple commands for working with polynomials are **factor** and **expand**, but there are also several other more specialized commands, like **sort**, **collect**, **coeffs**,

**coeff**, **lcoeff**, **tcoeff**, **degree**, and **ldegree**. In this section we give examples of how each of these commands can be used with polynomial expressions.

Maple can work with both univariate and multivariate polynomials. A polynomial is **univariate** if it has only one unknown and a polynomial is **multivariate** if it has two or more unknowns. Here are some examples of univariate polynomials.

```
[ > 2*x^3 - 3*x^2 - 17*x + 2;
[ > -t^5 + sqrt(12)*t^3 + (1/3)*t;
[ > (1-a)*(a^101 + a^33-10);
Here are a few examples of multivariate polynomials.
[ > 1 + x + y + x^2 + x*y + y^2;
[ > (1+a)*u + (2-3*b)*v;
[ > (theta-phi)^3 + (3*s-9*t)^2;
[ >
```

**Exercise**: Which of the following expressions are polynomials?

$$3 w^{3} - 5 w^{(-2)}$$

$$a t + b^{2} t^{3} - 4 t^{3} - 2 t$$

$$1 + 2 \sqrt{x} + 3 x + 4 x^{2}$$

$$\sqrt{1 - y - y^{2} - y^{3}}$$

$$a x^{n} + b c^{d}$$

Hint: If you are not sure, you can ask Maple by using the type command. Here is an example.

```
[ > -t^5 + sqrt(12)*t^3 + (1/3)*t;
[ > type( %, polynom );
[ >
```

**Exercise**: Is the following polynomial univariate or multivariate?

> expand( % );

>

The **factor** command can work with both univariate and multivariate polynomials.

```
[ > y^3 - 2*y^2 + y + sqrt(2)*y^2 - 2*y*sqrt(2) + sqrt(2);
[ > factor(%);
[ > 9*u*v^2 + 6*u*v*t + u*t^2 - 18*s*v^2 - 12*s*v*t - 2*s*t^2;
[ > factor(%);
Similarly for the expand command.
[ > 3*(phi-1)^2 + 3*phi^4-2*phi^2;
[ > expand(%);
[ > (u-2*s)*(3*v+t)^2;
```

Sometimes the **factor** command needs some help with factoring a polynomial.

```
\lceil > factor(x^2-2*x-1);
```

By using the **solve** command, we can see that **factor** will need to use  $\sqrt{2}$  in order to factor this polynomial.

```
 > solve(x^2-2*x-1, \{x\});
```

So we need to tell **factor** that it should use  $\sqrt{2}$  when it factors the polynomial.

```
\lceil > factor(x^2-2*x-1, sqrt(2));
```

To factor the next polynomial we need to tell **factor** that it should use complex numbers.

```
[ > factor( x^2+1 );
[ > factor( x^2+1, I );
```

We say more about this in the section above about **factor**.

**>** 

After Maple has done some operation on a polynomial, the terms of the polynomial are often left in some strange order. This can make it difficult to read and analyze the polynomial.

```
[ > (x-2)^2 + (1-x)^4 + (1-2*x)^3;

[ > expand( % );
```

When the terms of a polynomial are mixed up like this, the **sort** command can be used to put the terms in order of descending powers.

```
> sort( % );
```

The **sort** command is a bit unusual among the commands that manipulate expressions. To see how, consider the following polynomial.

```
 > p := (2-x)*(39*x-45+x^3-11*x^2);
```

Notice that if we apply the **factor** command to **p**, this does not actually change **p** itself.

```
[ > factor( p );
```

```
> p; # p hasn't changed
```

Similarly, if we apply the **expand** command to **p**, this does not change **p** itself.

```
\lceil > expand(p);
```

```
> p; # p hasn't changed
```

But if we apply the **sort** command to **p**, then **p** itself is changed.

```
> sort( p );
```

```
> p; # p has changed
```

The reason that **sort** acts this way is that Maple stores only one copy of any polynomial. If a polynomial is reentered into Maple with a slightly different order of the terms, Maple will continue to use the order it remembers. Here is an example.

```
\lceil > -4*x+x^2+4;
```

If we now expand  $(x-2)^2$ , we will get the output printed just like the last result, rather than the more expected  $x^2 - 4x + 4$ .

```
[> expand((x-2)^2);
```

Here is another example.

```
[ > 1 - x^3 + x - x^2;
```

Maple printed the terms in the order that we entered them. Now let us reenter this polynomial.

Maple printed the terms in the order that we first entered them. Maple even keeps track of polynomials when they appear as subexpressions in some larger expression.

```
 > \cos(\exp(x+1-x^2-x^3))/(1-x^2+x-x^3);
```

Now apply **sort** to the polynomial.

```
> sort( %% );
```

Since the **sort** command will force the terms to be reordered in the stored copy of the polynomial, the sorted polynomial becomes the one that Maple remembers from now on.

```
> %%;
```

It is useful to keep this fact about **sort** in mind as you work through the following examples. If you execute a few of the following **sort** commands and then re-execute them, the second time you execute them the results may be different because the way that Maple stores the polynomial has been changed.

```
| >
```

For multivariate polynomials, the **sort** command orders the terms by descending total power of each term. The total power of a term is the sum of all the powers of all the unknowns in the term.

```
[ > p1 := a^3*x^2 + x + a*x - x*a^2 + 2*a + x^4*a;
[ > sort( p1 );
```

For multivariate polynomials, the **sort** command can also be given a second parameter that tells **sort** specific variables to sort by. For example, the next command tells **sort** to order the terms by descending total power and to put the **a** variable before the **x** variable in each term, and if two terms have the same total degree (like 5), then put the term with the higher power of **a** first.

```
> sort( p1, [a,x] );
```

The next command tells **sort** to put the **x** variable before the **a** variable in each term, and if two terms have the same total degree (like 5), then put the term with the higher power of **x** first.

```
> sort( p1, [x,a] );
```

We can also give **sort** a single variable to sort by.

```
[ > sort( p1, x );
[ > sort( p1, a );
```

Notice carefully that in the last result, the terms are no longer sorted by their total power. In that result there is a term of degree 3 before a term of degree 5. When **sort** is sorting with respect to just one variable, it uses the other variables as "coefficients". In other words, the single variable that you give to **sort** will come last in each term and the terms will be sorted in decreasing powers of that variable.

```
[ > x*10+a*x^3+x*a^2;
[ > sort( %, x );
[ > sort( %, a );
```

Notice once again that the last two results are not ordered by total degree.

**|** >

There is another way to tell **sort** to sort the terms of a multivariate polynomial. Instead of by the total degree of each term, the terms can be sorted in "alphabetical order", where you specify to **sort** which unknowns are "alphabetically before" which others. This is called "pure **lex**icographical ordering" and is denoted with the keyword **plex**.

```
[ > a + b^2 + x^3 + y^4;
[ > sort( % );
[ > sort( %, [a,b,x,y], plex );
[ > sort( %, [b,a,y,x], plex );
The next few commands compare pure lexicographical ordering with total degree ordering.
[ > p2 := x*y^2*z^3 + y*z^2*x^3 + z*x^2*y^3 + x*y^2 + y*z^2 + z*x^2*y^3 + x*y^2 + y*z^2 + z*x^2*y^3 + x*y^2 + y*z^2 + z*x^2*y^3 + x*y^2 + y*z^2 + z*x^2*y^3 + x*y^2 + y*z^2 + z*x^2*y^3 + x*y^2 + y*z^2 + z*x^2*y^3 + x*y^2 + y*z^2*y^3 + x*y^2 + y*z^2 + z*x^2*y^3 + x*y^2 + y*z^2*y^3 + x*y^2 + y*z^2*y^3 + x*y^2 +
```

z\*x^2;
[ > sort( p2, [x,y,z], plex );
[ > sort( p2, [x,y,z] );

Notice in the next few commands how, if a variable is not listed in the **sort** command, then it is used as a "coefficient". That is, the variables listed in **sort** come last in any term and the variables not listed in **sort** come first in the terms.

```
[ > sort( p2, [x,y], plex );
[ > sort( p2, [x,y] );
[ > sort( p2, x, plex );
[ > sort( p2, x );
```

Notice that the last command seems to be using pure lexicographical ordering instead of total degree ordering.

**>** 

Exercise: If the sort command had been consistent and used total degree ordering in the last command (as the online documentation implies that it should), what would the result have been?

If a polynomial is in a partially factored form, then **sort** will sort the factored parts of the polynomial, without expanding them.

```
[ > (x+x^2-x^3)*x^2 + x + x^3;
[ > sort( % );
[ > a*x^3 + (a*10+x*a^2+a*x^2)*a^3 + x*a^3;
[ > sort( % );
[ > sort( %, x );
[ > sort( %, a );
[ >
```

The **collect** command is another command for organizing the terms of a polynomial. The command is used to collect all the terms in a polynomial that have the same degree in some particular unknown.

```
 >  sqrt(2)*x-x^2+sqrt(5)*x+cos(Pi/5)*x^2;
```

The **collect** command is especially useful for organizing multivariate polynomials as univariate polynomials. For example, we can use **collect** to view the following polynomial as a polynomial in **x** (with coefficients that are expressions in **a**).

```
[ > 3*x^2+a*x+a*x^2+a^2*x;
[ > collect( %, x );
```

Or we can view the original multivariate polynomial as a polynomial in  $\mathbf{a}$  (with coefficients that are expressions in  $\mathbf{x}$ ).

```
[ > collect( %, a );
[ >
```

It is also possible to collect terms with respect to more than one variable. Let us start with a complicated multivariate polynomial in four unknowns.

First collect **p3** in terms of **u**.

```
> collect( p3, u );
```

Now collect p3 in terms of u and v. Notice that in the following command the order of u and v is important. The result of the next command is the same as collecting in terms of v the "coefficients" from the result of the last command. In other words, the collecting of terms is done, in a sense, sequentially, first in terms of v and then in terms of v.

```
[ > collect( p3, [u,v] );
```

Now collect **p3** in terms of **u**, **v** and **s**, in that order. Notice how the next result differs from the last result.

```
> collect( p3, [u,v,s] );
```

To see that the order of the collecting matters, here is p3 collected in terms of v and u, in that order.

```
[ > collect( p3, [v,u] );
```

Try collecting **p3** in terms of several other combinations of the unknowns.

[ >

Exercise: How do you think the commands collect(collect(p3,u),v) and collect(collect(p3,v),u) would compare with the commands collect(p3,[u,v]) and collect(p3,[v,u])?

**Exercise**: Create a multivariate polynomial p4 in the unknowns w, x, y, z so that the following five commands will all have different outputs.

```
[ > p4 := ???;
[ > collect( p4, w );
[ > collect( p4, [w,x] );
```

```
[ > collect( p4, [w,x,y] );
[ > collect( p4, [w,x,y,z] );
[ >
```

There is another way to collect terms of a polynomial with respect to more than one variable. Instead of collecting in a "sequential" manner, do the collecting in the variables "simultaneously".

```
> collect( p3, [u,v], distributed );
```

In a sense, what the last command gives us is a polynomial in the unknowns **u** and **v** with coefficients that are polynomials in **s** and **t**. The next two commands both make it a bit easier to read the last result. (Notice how the order of the unknowns is used by these **sort** commands.)

```
[ > sort( %, [u,v] );
[ > sort( %, [v,u] );
```

The order of the unknowns does not matter to **collect** when collecting terms in this manner.

```
[ > collect( p3, [v,u], distributed );
[ >
```

The effect of **collect** on a multivariate polynomial is not always easy to predict since the effect depends not just on the polynomial, but also on the form that the polynomial is presently in. Here is an example. Start with the same polynomial **p3** from above and collect it in terms of **u**.

```
[ > collect( p3, u );
```

Now collect the result of the last command in terms of v.

```
[ > collect( %, v );
```

Now collect the original polynomial in terms of v.

```
[ > collect( p3, v );
```

Notice that the last two commands produce slightly different results, even though they are both collecting the same polynomial in terms of  $\mathbf{v}$ . But the two commands are working on different forms of the same polynomial.

```
 >
```

It is worth mentioning here that the commands factor, expand, sort, and collect are not just for polynomials. They can be applied to almost any expression. With some practice, they can become useful tools for manipulating expressions. But these commands have their most intuitive use with polynomials, and the easiest way to become familiar with them is by using them on polynomials.

Now we consider some commands that extract information from a polynomial rather than manipulate the form of the polynomial.

The **coeffs** command gives us a list of the coefficients in a polynomial.

```
[ > expand( (u-2*s)*(3*v+t)^2 );
[ > coeffs( % );
```

Notice that the list of coefficients is not in the same order that they appeared in the polynomial.

Also, notice that it is an error to give the **coeffs** command a polynomial that has not been expanded.

```
\lceil > coeffs((u-2*s)*(3*v+t)^2);
```

If we **collect** the terms of a polynomial first, then we can give **coeffs** a second parameter and get the list of coefficients from the collected polynomial.

```
[ > p5 := 3*x^2 + a*x + a*x^2 + a^2*x;
[ > coeffs( p5 );
[ > collect( p5, a );
[ > coeffs( %, a );
[ > collect( p5, x );
[ > coeffs( %, x );
```

The **coeff** command allows us to find the coefficient of a specific term of a polynomial.

```
[ > coeff( p5, x^2 );
[ > coeff( p5, a );
```

Notice that the **coeff** command "collected" the appropriate terms together when it found the coefficient.

**>** 

Two commands related to **coeff** are **lcoeff** and **tcoeff** for "leading **coeff**icient" and "t railing **coeff**icient".

```
[ > -x^3+17*x^5+21-x;
[ > lcoeff( % );
[ > tcoeff( %% );
```

The terms leading and trailing coefficients may make more sense once the polynomial has been sorted.

```
[ > sort( %%% );
[ >
```

The command **degree** finds the degree of a univariate polynomial, that is, the highest power of the unknown in the polynomial. For multivariate polynomials, the **degree** command is a bit more complicated; see the online documentation.

```
[ > 5*t^2-7*t^3-t+2;
[ > degree( % );
```

The command **ldegree**, for "low **degree**", finds the lowest power of the unknown in a univariate polynomial.

```
[ > 10*x^5+11*x^4+12*x^3+13*x^2;
[ > ldegree( % );
Notice the following.
[ > p6 := 5*x^3 + 6*x^2;
[ > ldegree( p6 );  # low degree
```

```
> lcoeff( p6 ); # leading coefficient
This choice of terminology is almost amusing (and it sure can be confusing).
>
```

Maple has a lot of other commands for working with polynomials. Here we will briefly mention a few of these commands.

The **completesquare** command can be used to complete the square on a quadratic polynomial. Here is how this command is called (it is in the **student** package).

```
> student[completesquare]( 3*x^2-5*x+2 );
>
```

The quo and rem commands compute the quotient and remainder for polynomial division.

```
 > q := quo(x^3+x+1, x^2+x+1, x); 
 > r := rem(x^3+x+1, x^2+x+1, x); 
Verify the results.
[ > q + r/(x^2+x+1);
> simplify( % );
Verify them another way.
 > q*(x^2+x+1) + r; 
> simplify( % );
> q, r := 'q', 'r':
```

The taylor command along with the convert/polynom command can be used to find Taylor polynomials.

```
\lceil > taylor(exp(x), x=0, 6);
> convert( %, polynom );
\lceil > taylor(ln(x), x=1, 8);
> convert( %, polynom );
>
```

The command **randpoly** can be used to create randomly generated polynomials.

```
[ > randpoly( x );
> randpoly( t );
\lceil > \text{randpoly}( \{u,v\}, \text{terms=9});
Go back and re-execute the last three commands.
```

**>** 

>

Exercise: Create a random polynomial with ten terms in the unknowns w, x, y, z, and then collect and sort so that you have a polynomial in the unknowns **x** and **y** with coefficients that are polynomials in w and z. Create a list of the coefficient polynomials.

>

The **convert/horner** command can be used to put a polynomial in **Horner form**. Horner form for polynomials is often used to make evaluating a polynomial more efficient.

```
[ > 5*x^3+4*x^2+3*x+2;
[ > convert( %, horner );
[ >
```

**Exercise**: Suppose you need to evaluate the polynomial  $5 x^3 + 4 x^2 + 3 x + 2$  at x = 6 and your calculator has only an addition and multiplication button on it. How many multiplications and additions are needed to evaluate the polynomial? Now suppose you rewrite the polynomial in its Horner form, 2 + (3 + (4 + 5 x) x) x. Now how many multiplications and additions are needed to evaluate the polynomial?

(Note: On most computers, multiplying two numbers is much slower than adding two numbers. So rewriting an expression in a form that replaces multiplication operations with additions can help speed up calculations considerably.)

>

If you are really interested, some other commands for working with polynomials are <u>compoly</u>, <u>content</u>, <u>discrim</u>, <u>galois</u>, <u>gcd</u>, <u>gcdex</u>, <u>spline</u>, <u>Primitive</u>, <u>cyclotomic</u>, <u>orthopoly</u>. If you use the online help to read about any of these commands, be sure to look at both the help browser at the top of the help page and the "See also" section at the bottom of the help page to find many other closely related commands.

[ >

**>** 

# **■** 5.8. Rational expressions

All of the commands from the last section on polynomial expressions can also be used with rational expressions. In addition, there are a few commands specific to rational expressions. In this section we first go over how the commands from the last section work on rational expressions, and then we go into the commands that are specific to rational expressions, numer, denom, normal,

convert/parfrac, convert/contfrac, and laurent

A <u>rational expression</u> is an expression that can be written as a quotient (or ratio) of two polynomials. Notice carefully how this definition was stated. An expression is rational if it *can be* written as a quotient of two polynomials. A rational expression need not actually be written as a quotient. Here are a couple of examples of rational expressions, both univariate and multivariate ones.

```
[ > (1+3*x-100*x^2)/(sqrt(11)-x^3);
[ > (s-t)^3/(s^2-s*t+t^2);
[ > randpoly( [x,y], terms=4 )/randpoly( [y,x], terms=4 );
```

The following are also rational expressions, though it may not be obvious at first.

```
[ > x^2+3*x^(-2);
[ > type( %, ratpoly );
[ > 1/(x-1) + 2/(x^2-1);
[ > type( %, ratpoly );
```

Notice that Maple uses the abbreviation **ratpoly**, short for "**rat**ional **poly**nomial" as its official name for rational expressions. Another synonym for rational expression that is used by Maple is "rational function".

>

**Exercise**: Show that the last two expressions are really rational by writing each one as a quotient of two polynomials.

>

**Exercise**: Explain why every polynomial is also a rational expression. (The next command gives an example.)

```
[ > x^2-x-1;
[ > type( %, ratpoly );
[ >
```

**Exercise**: Why does the following command not produce what one would expect it to produce? Find several ways to fix it.

```
[ > randpoly(x)/randpoly(x);
```

All of the command used to manipulate polynomials can also be applied to rational expressions. However, what they will do to rational expressions is not always obvious. Let us examine how the **factor**, **expand**, **sort**, and **collect** commands act on rational expressions.

The **factor** command will factor the numerator and denominator of a rational expression and cancel any common terms.

```
[ > (1+2*x+x^2)/(1-x^6);
[ > factor( % );
[ > x/(x+x^2);
[ > factor( % );
```

Notice that in each example, a common term was canceled after the factorization.

**>** 

The **expand** command will expand the numerator of a rational expression (but not the denominator) and then distribute the division over the sum in the numerator.

```
[ > ((x-1)*(x-2))/((x-3)*(x-4));
[ > expand( % );
[ > (1+x+x^2+x^3)/x^4;
[ > expand( % );
```

> The **sort** command will sort each of the numerator and denominator of a rational expression.  $> r1 := (b*x^2+x^4+b^2*x+b*x^5)/(3*b-4*x^2-b^2*x+x^4);$ > sort( r1 ); > sort( r1, b ); The **sort** command can also be applied to a rational expression that is written in its expanded form. > expand( r1 ); > sort( %, x ); Here is another example.  $> r2 := b*x^{(-2)}+x^3+2*x+b^2/x^2+b*x^2+3/b^2-b^{(-1)};$ > sort( r2 ); **Exercise**: Explain the last result in terms of sorting terms by their total degree. Is it correct? **>** Another example. > sort( r2, b ); > simplify( r2 ); > sort( %, b ); **>** Exercise: Show that sort(simplify(r2),b) and simplify(sort(r2,b)) do not try to execute the two command combinations, but if you do the latter, be sure to remember the important difference between **sort** and the other expression manipulating commands.) **>** 

produce the same result. (Hint: You can either use the results of the last three commands, or you can

The **collect** command has two ways of working with rational expressions. One way is that the **collect** command will collect terms in the numerator and denominator of a rational expression.

```
 (b*x^2+x^2+b^2*x+b*x^3)/(3*b-4*x^2-b*x+x); 
[ > collect( %, b );
> collect( %, x );
```

To see that this is not always the way that **collect** works with rational expressions, consider this next example.

```
 > (2*x^2+x^2*b^2+b)/(b*x); 
[ > collect( %, x );
```

Notice that **collect** did not collect the numerator and denominator separately. If it had, the result would have been the following.

```
 > ((2+b^2)*x^2+b)/(b*x);
```

What collect did was to view the rational expression as a "general polynomial" in x and then collect the terms of the general polynomial. To help us see how collect viewed this rational

expression, let us expand it.

```
> expand( % );
```

To **collect**, this is a general polynomial in **x**, with two terms of degree 1 and one term of degree -1. And so **collect** will collect the two degree 1 terms together. (Compare the next result with the previous **collect** result).

```
[ > collect( %, x );
```

Here is another example. The following rational expression can be considered a general polynomial in  $\mathbf{x}$  but not in  $\mathbf{b}$ .

So if we collect it in **b**, **collect** will collect the numerator and denominator separately.

```
[ > collect( %, b );
```

If we collect the rational expression in **x**, **collect** treats it as a general polynomial in **x**.

```
[ > collect( %%, x );
```

One more example. The following rational expression can be considered a general polynomial in either  $\mathbf{x}$  or  $\mathbf{b}$ .

```
[ > f := b*x^(-2)+2*x/b+b*x^2+b*x;
[ > collect( f, x );
[ > collect( f, b );
```

If we rewrite the rational expression as a numerator over a denominator and then collect, notice that the results are slightly different than the two previous **collect** commands. In the following two **collect** commands, the "coefficients" after collecting remain in a numerator over denominator form.

```
[ > f := simplify( f );
[ > collect( f, x );
[ > collect( f, b );
```

These commands show once again that the order of doing manipulations can have quite an effect on the form of an expression. Sometimes, trying to find the right commands in the just the right order to put an expression in a desired form can be a challenging process of trial and error.

[ >

Now let us look at some commands that are more specific to rational expressions. The commands **numer** and **denom** return the numerator and denominator of a rational expression.

```
[ > (x-a)^2/(2*x^2-x-1);
[ > numer( % );
[ > denom( %% );
[ >
```

The **normal** command takes a rational expression, puts it over a common denominator and cancels terms common to both the numerator and denominator. The **normal** command tends to leave the numerator in expanded form.

```
[ > r5 := 1-2*1/(x-3)+6*1/(x-4);
[ > normal( r5 );
```

The denominator may or may not be left in factored form. Let us add a common factor to the numerator and denominator and then call **normal** again.

```
[ > expand( numer(%)*(x-5) )/expand( denom(%)*(x-5) );
[ > normal( % );
```

Notice that **normal** removed the common factor, but this time it left the denominator in expanded form. Sometimes **normal** will leave the numerator in a partially factored form.

```
[ > r6 := (x-1)*(x+2)/((x+1)*x)+(x-1)/(1+x)^2;

[ > normal( r6 );
```

The exact form of the result of the **normal** command depends on the form of its input. Equivalent rational expressions can produce slightly different results from **normal**.

```
[ > expand( r6 );
[ > normal( % );
```

This time **normal** left the numerator in expanded form. If you want both the numerator and denominator of the result from **normal** fully expanded, then use the option **expanded**.

```
[ > normal( r6, expanded );
```

The normal command has some aspects in common with the factor and simplify commands. Both factor and simplify will put a rational expression over a common denominator and cancel common factors. The factor command will, in addition, leave the numerator and denominator in factored form. But for very complicated rational expressions, normal will work faster than simplify or factor.

There are situations however where the **factor** command is better at simplifying a rational expression than **normal**. Consider the following example.

```
[ > (x^7+5*x^6+9*x^5+5*x^4-5*x^3-9*x^2-5*x-1)/(x^2-3*x+2);
[ > normal( % );
[ > factor( %% );
```

On the other hand, there are examples like the following one, where **normal** is clearly better than **factor**.

```
[ > (x^8-x-x^7+1)/(x^2-1);
[ > normal( % );
[ > factor( %% );
```

Usually, the difference is not so great between the results from these two commands. In general, there is no way to know ahead of time which command will do a better job of simplifying a particular rational expression. Trying to find the best form for an expression is often a process of trial and error, and you need to experiment with several different commands.

```
>
```

A command that is almost the opposite of normal is **convert/parfrac** which converts a rational expression into its partial fraction expansion. Here is how we use this command.

```
 > (x^2+1)/(x^2-1);
```

```
[ > convert( %, parfrac, x );
The normal command will convert this partial fraction expansion back to its original form.
[ > normal( %, expanded );
[ >
```

**Exercise**: Recall from our discussion of Maple names in a previous worksheet that **convert/parfrac** is a helper function for **convert**. Give an example of a direct call to this helper function.

>

Here are some examples that are a bit more complicated.

```
[ > (10+26*x^2+6*x^4+20*x+13*x^3+x^5)/((1+x)^2*(1+x^2)^2);
[ > convert( %, parfrac, x );

[ > (3*x^3-3*x^2-62*x+sqrt(3)*x^2-25*sqrt(3)-8)/(x^2-x-20);
[ > convert( %, parfrac, x );

Notice the decimal point in the following rational expression.
[ > (16*x^3-128*x^2+249*x-39)/(24*x^2-192*x+360.0);
[ > convert( %, parfrac, x );

[ > (1-2*y+x^2)/(x*(x+y)*y^2);
[ > convert( %, parfrac, x );
[ > convert( %%, parfrac, y );
[ > convert( %%, parfrac, y );
[ > convert( %%, parfrac, y );
```

The **convert/parfrac** command is very closely related to the **factor** command, since the first step in computing a partial fraction expansion is to factor the denominator of the rational expression. Earlier in this worksheet we mentioned that the **factor** command sometimes needs help in factoring a polynomial.

```
[ > factor( x^2-2*x-1 );

We need to tell Maple that it should use \sqrt{2} when it factors this polynomial.

[ > factor( x^2-2*x-1, sqrt(2) );

We must do the same thing when we ask for the partial fraction decomposition of 1/(x^2-2*x-1).

[ > 1/(x^2-2*x-1);

[ > convert( %, parfrac, x );
```

[ > convert( %, parfrac, x, sqrt(2) );
We can also get this rational expression's partial fraction expansion the following way.

```
> convert( 1/(x^2-2*x-1), parfrac, x, real );
```

This last command has the advantage that we did not need to know the specific hint to give to **convert/parfrac** (i.e., **sqrt(2)**), but the command has the disadvantage that the result is given only approximately, using decimal numbers. Here is another way to get the partial fraction

decomposition that does not need to be told any hints and yet produces a symbolic result.

```
[ > convert( 1/(x^2-2*x-1), fullparfrac, x );
[ > simplify( % );
[ > convert( %, radical );
[ >
```

**Exercise**: Look at the second to last result very carefully. Try to make sense out of it. Do not be put off by the funny looking variables  $_{\alpha}$  and  $_{z}$ . The result is a sum, just like the last result. Why does the sum have two terms? Evaluate the sum by hand; it is not too difficult. (We discussed RootOf expressions in a previous worksheet.)

```
>
```

In the next example, **convert/parfrac** is able to compute part of the partial fraction decomposition, but cannot complete it without a hint.

```
[ > r := (4*x^3-6*x^2-2)/(x^4-2*x^3-2*x+4);

[ > convert( r, parfrac, x );
```

We need to give **convert/parfrac** a hint so that it can factor the  $x^3-2$  term in the denominator.

```
[ > convert( r, parfrac, x, 2^{(1/3)});
```

If you are wondering where these hints come from, we can get them from the **solve** command applied to the denominator of the rational expression.

```
[ > solve(denom(r), \{x\});
```

If we give **convert/parfrac** two further hints, then it can factor the remaining quadratic from one of the above denominators and we can get the complete, complex partial fraction expansion.

```
[ > convert( r, parfrac, x, \{I, sqrt(3), 2^{(1/3)}\});
```

Here is another way to get the complex partial fraction expansion using the

**convert/fullparfrac** and **convert/radical** commands. Notice that this method does not need the hints.

```
[ > convert( r, fullparfrac, x );
[ > convert( %, radical );
```

Here is still another way to get the complex partial fraction expansion.

```
[ > convert( r, parfrac, x, complex );
[ >
```

**Exercise**: Look carefully at the result of the last command. How can you reasonably "simplify" this numerical result? (Hint: Compare the numerators in the last result with the numerators in the second to last result.)

```
>
```

Recall from calculus that converting a rational expression into its partial fraction expansion is a common technique for finding the antiderivative of the expression.

```
 > r := (-b+a)/(x^2-x^b-a^*x+a^*b);
```

```
> convert( r, parfrac, x );
Integrate the partial fraction expansion.
[ > int( %, x );
> combine( %, ln, symbolic );
Integrate the original rational expression.
\lceil > int(r, x);
[ > simplify( % );
> combine(%, ln, symbolic);
Here is another example.
 > r := 2*sqrt(2)/(x^2-2*x-1); 
> convert( r, parfrac, x, sqrt(2) );
Now integrate the partial fraction expansion.
[ > int( %, x );
> combine( %, ln, symbolic );
This time, integrate the original rational expression.
\lceil > int(r, x);
[ > simplify( % );
[ > convert( %, ln );
> simplify( % );
> combine( %, ln, symbolic );
```

This last example provides an important lesson. Even when Maple has a powerful command like **int** that will do a job for you, it is still sometimes better to use your own mathematical knowledge to help Maple arrive at an answer. In this last example, finding the partial fraction expansion of the rational expression before integrating it lead to a much more direct and simple answer than integrating the rational expression itself.

-

Finally, let us look at two interesting commands that are related to rational expressions, **convert/confrac** and **laurent**.

The **convert/confrac** command can be used to put a rational expression into its **continued fraction form**. Like Horner form for polynomials, continued fraction form for rational expressions is often used to make evaluating a rational expression more efficient.

```
[ > (x^3+x^2+x+1)/x^4;
[ > convert( %, confrac, x );
[ >
```

**Exercise**: Part (a): Suppose you need to evaluate the rational expression  $\frac{x^3 + x^2 + x + 1}{x^4}$  at x = 6 and your calculator only has an addition, a multiplication, and a division button. What is the total

number of multiplications and divisions needed to evaluate the rational expression? Suppose you rewrite the rational expression in its continued fraction form. What is the total number of multiplications and divisions needed to evaluate the continued fraction?

>

Part (b): Suppose you rewrite the polynomial that appears in the continued fraction from part (a) in its Horner form. What is the total number of multiplications and divisions needed to evaluate the resulting expression?

**>** 

Part (c): Suppose you rewrite the polynomial that appears in the numerator of the rational expression from part (a) in its Horner form. What is the total number of multiplications and divisions needed to evaluate the resulting rational expression?

[ >

Part (d): Suppose you rewrite the rational expression from part (a) in its expanded form. What is the total number of multiplications and divisions needed to evaluate the expanded expression?

[ >

Here is an example of an important application of rational functions. A function like cot(x) does not have a Taylor series at x = 0 because the function has a vertical asymptote there.

```
\lceil > taylor(cot(x), x=0);
```

But cot(x) does have what is called a Laurent series at x = 0. A **Laurent series** approximates a function around an asymptote, just as a Taylor series approximates a function around a point. We can calculate a Laurent series using the **laurent** command from the **numapprox** package.

```
[ > numapprox[laurent]( cot(x), x=0, 7 );
```

We can convert this Laurent series into a rational function.

```
[ > convert( %, polynom );
[ > l := normal( % );
```

The next graph shows how this rational function (the red graph) approximates cot(x) (the green graph) for x near zero.

```
> plot( [cot(x), 1], x=-3*Pi/2..3*Pi/2, -10..10,
> discont=true, color=[green,red]);
[ >
```

**Exercise**: The third parameter to the **laurent** command determines the degree of the approximating rational function. Try increasing the degree of the rational function (by a fair amount) and observe how that affects the graph of the approximation.

[ >

[ >

# **5.9. Power expressions**

In this section we consider the following three power identities. The Maple commands needed to demonstrate these identities are **simplify/power**, **combine/power**, and **expand**.

$$x^{y} x^{z} = x^{(y+z)}$$
$$(x^{y})^{z} = x^{(yz)}$$
$$x^{z} y^{z} = (x y)^{z}$$

For the first identity, Maple will automatically simplify the left hand side into the right hand side if *y* and *z* are rational numbers.

```
 > x^{(2/3)}x^{(-1/2)};
```

For the general case, we can use either the **simplify** command or the **combine/power** command.

```
[ > x^y*x^z;
[ > simplify( % );
[ > combine( %%, power );
Notice that the combine command, without the power option, does not work.
[ > combine( %%% );
For the other direction, the expand command works.
[ > x^(y+z);
[ > expand( % );
[ >
```

For the second identity, Maple will automatically simplify the left hand side into the right hand side if *y* and *z* are integers.

```
[ > (x^2)^(3);
```

The **simplify** and **combine** commands will simplify the left hand side into the right hand side if z is an integer.

```
[ > (x^y)^3;
[ > simplify( % );
[ > combine( %% );
```

Instead of using specific integers, we can tell Maple to make assumptions about the variables. If we tell Maple to assume that z is an integer, then **simplify** and **combine** will transform the left hand side into the right hand side.

```
[ > assume( z, integer );
[ > (x^y)^z;
[ > simplify( % );
[ > combine( %% );
[ > z := 'z';
[ >
```

For anything other than integers, the second identity has problems. Here is one way to see that there is a problem. Consider the following chain of equalities.

$$(x^{y})^{z} = x^{(yz)} = x^{(zy)} = (x^{z})^{y}.$$

The middle equality is obviously true, and the two outer equalities follow from our second power identity. But it is easy to show that the extreme left and right hand sides of this equation need not be equal. For example, let x be -1, y be 2 and z be 1/2. If you work through the equation with those

numbers, you will see that the first equality is false, but the next two equalities are correct. This leads to the following situation. For our second power identity, Maple will automatically simplify the left hand side into the right hand side for some choices of rational numbers *y* and *z*, but not for other choices. As the following examples show, it is not at all obvious which ones will get simplified.

```
[ > (x^(1/2))^2;
[ > (x^2)^(1/2);
[ > (x^(2/3))^(1/2);
[ > (x^(3/2))^(1/3);
[ > (x^(3/2))^(2/3);
[ > (x^(2/3))^(3/2);
[ >
```

**Exercise**: In Maple, is  $(-1)^{\left(\frac{2}{3}\right)}$  the same as  $((-1)^2)^{\left(\frac{1}{3}\right)}$  or is it the same as  $\left(-1^{\left(\frac{1}{3}\right)}\right)^2$ ? In a calculus textbook, what would be the (decimal) value of  $(-1)^{\left(\frac{2}{3}\right)}$ ? In Maple, what is the (decimal) value of  $\left(-1^{\left(\frac{2}{3}\right)}\right)^2$ ?

**Exercise**: (Hard) Find values for x, y, and z so that the three expressions  $(x^y)^z$ ,  $x^{(yz)}$ , and  $(x^z)^y$  all have different values.

```
[ >
```

For the general case of our second power identity, without any assumptions on the variables, the **simplify** and **combine/power** commands will work if they are given the **symbolic** option (but remember, this will not be a correct transformation for all values of the variables).

```
[ > (x^y)^z;
[ > simplify( %, symbolic );
[ > combine( %%, power, symbolic );
```

For the other direction of our second identity, the **expand** command will work but only if one of y or z is an integer.

```
[ > x^(y*3);
[ > expand( % );
```

Notice that if we tell Maple to assume that one of y or z is an integer, **expand** will not do the transformation.

```
[ > assume( z, integer );
[ > x^(y*z);
[ > expand( % );
```

```
[ > z := 'z';
```

 $> x^z*y^z;$ 

Now let us turn to our third power identity. Like our second identity, the third one is not true for all possible values of the variables. For example,  $\sqrt{-1} \sqrt{-1}$  is not equal to  $\sqrt{(-1)(-1)}$ . So we should not expect Maple to implement this identity without some assumptions. Unfortunately, Maple seems to have a lot of trouble with this identity, at least in the direction of transforming the left hand side into the right hand side. For example, if z is an integer, then the identity is clearly true. So let us tell Maple to assume that z is an integer

```
Maple to assume that z is an integer.
> assume( z, integer );
Now both simplify and combine/power can do the transformation.
 > x^z*y^z; 
[ > simplify( % );
> combine( %%, power );
 > z := 'z'; 
Now replace z with an actual integer.
 > x^3*y^3; 
And now, strangely enough, neither simplify nor combine/power can do the transformation!
> simplify( % );
> combine( %%, power );
This identity is also true if one of x or y is positive. Let us tell Maple to assume that \mathbf{y} is positive.
[ > assume( y, positive );
But neither simplify nor combine/power will do the transformation.
 > x^z*y^z; 
> simplify( % );
> combine( %%, power );
But simplify will work if we use an undocumented option, commonpow. (At least this option is
undocumented in Maple's online documentation. I found out about it in A Guide to Maple, by E.
Kamerich, page 195. And it is not really an option, it is a helper function, simplify/commonpow
> simplify( %%%, commonpow );
[ > y := 'y';
If we tell only simplify about the assumptions, then the integer assumption still works and the
positive assumption only works with the commonpow option.
 > x^z*y^z; 
> simplify( %, assume=integer );
> simplify( %%, assume=positive );
> simplify( %%%, commonpow, assume=positive );
For the general case, without any assumptions, we need the (undocumented)
simplify/commonpow function with the symbolic option (but remember, this will not be a
correct transformation for all values of the variables).
```

```
[ > simplify( %, commonpow, symbolic );
Notice that combine/power does not work, even with the symbolic option.
[ > combine( %%, power, symbolic );
[ >
```

For the other direction of our third power identity, things are a bit better. We get automatic simplification if *z* is an integer.

```
\lceil > (x*y)^3;
```

But if we tell Maple to assume that z is an integer, then neither **expand**, **simplify** nor **simplify/commonpow** will do the transformation.

```
[ > assume( z, integer );
[ > (x*y)^z;
[ > expand( % );
[ > simplify( %% );
[ > simplify( %%, commonpow );
[ > z := 'z';
```

If one of x or y is a rational number, then **expand** and **simplify** will both work.

```
[ > (5/2*y)^z;
[ > expand( % );
[ > simplify( %% );
```

But simplify/commonpow will not do the transformation.

```
> simplify( %%%, commonpow );
```

If we tell Maple to make the assumption that one of x or y is positive, then **expand** and **simplify** will both do the transformation.

```
[ > assume( y, positive );
[ > (x*y)^z;
[ > expand( % );
[ > simplify( %% );
[ > y := 'y';
```

When we tell only **simplify** about the assumptions, the integer assumption still does not work but the positive assumption does (and neither assumption works with the **commonpow** option; try it).

```
[ > (x*y)^z;
[ > simplify( %, assume=integer );
[ > simplify( %%, assume=positive );
```

In the general case, with no assumptions at all, we need the **simplify** command with the **symbolic** option (but remember, this will not be a correct transformation for all values of the variables).

```
[ > (x*y)^z;
[ > simplify( %, symbolic );
[ >
```

In the next section, we give more examples of working with powers in the special case where the

exponents are rational numbers, i.e., radical expressions. And in a later section we give some specific information about the power identities from this section in the special case of the base being **e**, i.e., exponential expressions.

[ >

# **5.10.** Radical expressions

Maple has a few commands that are specifically for working with expressions containing radicals, i.e., exponents that are rational numbers. The commands are **radsimp**, **radnormal**,

rationalize, surd and root. In addition, the simplify command has the helper functions simplify/radical and simplify/sqrt, and the combine command has the helper function combine/radical.

```
Trying to simplify expressions containing radicals can be tricky. Here is an example.
> r := (sqrt(2)-sqrt(3))/(sqrt(2)+sqrt(3));
The radsimp command does not do anything with this expression,
[ > radsimp( r );
unless we also give it an extra option.
> radsimp( r, ratdenom );
Now expand this result,
> expand( % );
and combine the last result.
> combine( % );
The radnormal command does not do much with our original expression,
> radnormal( r );
unless we provide it also with an extra option, in which case it does a bit more than radsimp did.
> radnormal( r, rationalized );
We can also use the rationalize command on our expression and get the same result that
radsimp provided.
[ > rationalize( r );
The simplify/radical command does not do much.
> simplify( r, radical );
Neither does simplify/sqrt.
> simplify( r, sqrt );
The combine/radical command does nothing to this expression.
> combine( r, radical );
Surprisingly enough, even though the expression that we are working with does not have any
variables in it, the factor command works!
[ > factor( r );
```

These commands show that it is not at all obvious which commands will work to simplify a radical expression. In the rest of this section, we give a lot of examples that try to demonstrate some of what

```
can and cannot be done with radical expressions.
>
Here is another expression that we can try several different commands on.
 > g := (x^2-1)/(1+sqrt(x)); 
The rationalize command provides a simplified expression (in a factored form).
> rationalize( g );
The radsimp command provides a simplified result (this time in an expanded form) without
needing the extra option that it needed above.
> radsimp( g );
The radnormal command does nothing,
[ > radnormal( g );
and it does not even help to give it the extra option.
> radnormal( g, rationalized );
The factor command only does the obvious factorization of the numerator,
[ > factor( g );
unless we give it a (somewhat unusual) hint, in which case it produces the same result as
rationalize.
> factor( g, sqrt(x) );
The following three commands do not do anything.
> simplify( g, radical );
> simplify( g, sqrt );
> combine( g, radical );
>
Exercise: Part (a): Derive the identity \frac{x^2-1}{1+\sqrt{x}} = (\sqrt{x}-1)(x+1) yourself using paper and pencil.
| >
Part (b): Given that the command factor(r, sqrt(x)) worked on the expression r, what do
you think the command factor (1-x, sqrt(x)) should produce? Does it?
>
Working with radicals in Maple can be different from what you are used to from algebra and
calculus classes. In particular, square roots and cube roots in Maple can act differently from what
you might expect. For example, in the last section we saw that Maple interprets the expression
(-1)^{(2/3)} differently from what it is in calculus. As another example, since (-2)^3 = -8, it is
reasonable to expect (-8)^{(1/3)} to evaluate to -2. But this is not what Maple does.
\lceil > (-8)^{(1/3)};
[ > simplify( % );
To get the answer -2 (instead of a complex number) we need to use a special command with a very
strange name, surd.
```

[ > surd(-8,3);

The expression surd(x,n) (where n is supposed to represent an integer) is a special way of denoting  $x^{(1/n)}$ .

```
[ > surd(x,n);
[ > convert( %, power );
```

The most common use for **surd** is, as above, to get real (instead of complex) answers for odd roots of negative numbers. Here is another example of this. In calculus, the function  $\mathbf{x}^{\wedge}(1/3)$  is considered the inverse of the function  $\mathbf{x}^{\wedge}3$ , so their graphs should be reflections of each other with respect to the line y = x. But this is not how Maple graphs them.

```
 >  plot( [x^(1/3), x^3], x=-1..1, scaling=constrained );
```

In the above graph, Maple computed complex numbers for the cube roots of the negative  $\mathbf{x}$ 's and then it could not graph these complex numbers, so there is no graph of  $\mathbf{x}^{(1/3)}$  for negative  $\mathbf{x}$ . If we instead plot the function  $\mathbf{surd}(\mathbf{x},3)$  along with  $\mathbf{x}^{3}$ , then we get the graph that we were expecting.

Now let us turn to an example with square roots. In calculus, the expression  $\sqrt{x^2}$  simplifies to |x|, and if we know that x is a positive number, then  $\sqrt{x^2}$  simplifies to x. But that is not how Maple handles this expression. Let us try various commands to simplify  $\operatorname{sqrt}(x^2)$ .

```
> simplify( sqrt(x^2) );
```

>

This result is correct for all complex numbers, which is what Maple, by default, assumes that a variable represents. But it is not what we were expecting. Let us try radsimp.

```
> radsimp( sqrt(x^2) );
```

So it seems that **radsimp** did not assume, as did **simplify**, that **x** is a complex number. We can get this same result from **simplify** by using the option **symbolic**.

```
> simplify( sqrt(x^2), symbolic );
```

But what about the case where  $\mathbf{x}$  is assumed real and the simplification should produce the absolute value of  $\mathbf{x}$ ? We can tell **simplify** to assume that  $\mathbf{x}$  is real, instead of complex, this way.

```
> simplify( sqrt(x^2), assume=real );
```

This result is equivalent to |x|, even though it does not look much like it. We can use **convert/abs** to convert it to an absolute value form.

```
> convert( %, abs );
```

While correct, this is still not what we really wanted. In fact, I do not know a way to get Maple to simplify  $\sqrt{x^2}$  to |x| when x is assumed to be a real number.

These last few examples show that even with radicals as simple as square roots and cube roots, working with them need not be all that simple and it helps to be aware of the specifics of how Maple deals with these and other radicals.

>

Many of the Maple commands that work with polynomials actually work with "general polynomials" where the terms can have variables raised to any rational exponent. Here is an example of a general polynomial.

```
[ > f := b*x^(-1/2)+2*sqrt(x)/b+b*x^2+b*sqrt(x)-1/(2*sqrt(x));
We can sort this general polynomial.
[ > sort( f, x );
We can use collect to collect terms of the general polynomial.
[ > collect( f, x );
And coeff can find the coefficient of a radical term.
[ > coeff( f, x^(-1/2) );
[ >
```

Finally, let us look at some conventions and notations that Maple has for working with radicals.

Maple will automatically rationalize some numbers.

```
[ > sqrt(1/2); 1/sqrt(3);
But not other numbers.
[ > 1/(1+sqrt(2));
[ > rationalize( % );
```

Even though Maple will automatically rationalize a numeric expression like 1/sqrt(2), it will not do so with a variable expression.

```
\lceil > 1/sqrt(x);
```

In fact, Maple cannot rationalize the previous expression.

```
> rationalize( % );
```

The reason is because of the following automatic simplification.

```
\lceil > sqrt(x)/x;
```

In other words, Maple will automatically rationalize numeric expressions like  $\frac{1}{\sqrt{2}}$  into  $\frac{\sqrt{2}}{2}$ , but it

will automatically simplify symbolic expressions like  $\frac{\sqrt{x}}{x}$  into  $\frac{1}{\sqrt{x}}$ .

Maple will automatically convert the square root of a negative number into its imaginary number form.

```
[ > sqrt(-5);
[ > sqrt(-3/2);
[ >
```

**Exercise**: Why do you think that Maple does not automatically convert an expression like  $\operatorname{sgrt}(-\mathbf{x})$  into  $I\sqrt{x}$ ?

```
>
The root command can be used to express fractional exponents. The expression root(x,n) can
be used in place of x^{(1/n)}, as long as n represents an integer.
\lceil > \text{root}(x, 3); x^{(1/3)};
\lceil > \text{root}(3^4, 5); 3^4(4/5);
Notice that the following kind of expression is not allowed by root.
 > root(3, 4/5); 
Interestingly, this error message is wrong in two ways. First, it is the second argument that the error
message is about, not the first argument. And second, the second argument does not have to be a
positive integer; it can be a negative integer also.
\lceil > root(x, -5);
There is another notation for the root command.
> root[5](10);
The root command is not completely equivalent to using radical exponents. Here is one example.
 > root[5](x^4) = x^4(4/5); 
The root command does some different simplifications than when just using exponents.
\lceil > \text{root}[5](9) = 9^{(1/5)};
\lceil > \text{root}[3](4/5) = (4/5)^{(1/3)};
Here is a real interesting example. Is the following result correct? (It is.)
\lceil > \text{root}[3](24) = 24^{(1/3)};
The root command also allows the use of the keyword symbolic.
\lceil > root[2](x^2);
> root[2](x^2, symbolic);
```

# **5.11.** Exponential expressions

The two most basic identities for the exponential function are

$$\mathbf{e}^{x} \mathbf{e}^{y} = \mathbf{e}^{(x+y)}$$
$$(\mathbf{e}^{x})^{y} = \mathbf{e}^{(xy)}.$$

The Maple commands associated with these two identities are **simplify/power**, **combine/exp**, and **expand**.

The first identity is true for all complex values of the variables. So we should expect Maple to do the associated transformations without any need for assumptions on the variables. We can transform

 $e^x e^y$  with either the **simplify** or the **combine** commands.

```
[ > exp(x)*exp(y);
[ > simplify(%);
[ > combine(%%);
```

>

**>** 

And we can transform  $e^{(x+y)}$  using the **expand** command.

```
[ > exp(x+y);
[ > expand(%);
```

Now let us turn to the second identity. This identity is not true for all values of the variables. For example, let x be  $-\pi I$  and let y be 1/2.

```
[ > identity := exp(x)^y = exp(x*y);
[ > subs( x=-Pi*I, y=1/2, identity );
[ > simplify( % );
```

In fact, we can even find values for x and y so that each of the expressions  $(\mathbf{e}^x)^y$ ,  $\mathbf{e}^{(xy)}$ , and  $(\mathbf{e}^y)^x$  has a different value.

```
[ > terms := [ exp(x)^y, exp(x*y), exp(y)^x ];
[ > subs( x=-Pi*I, y=2*Pi*I, terms );
[ > simplify( % );
```

The following command will simplify things some more.

```
[ > evalc( % );
```

Notice that the first number is very small, the second is quite large, and the third is exactly 1. The following command will make this clear.

```
> evalf( % );
```

So we should not expect Maple to do the transformations associated with this identity without some assumptions about the variables. In particular, the identity is true if y is an integer, or if both x and y are real numbers. The following commands show that with an appropriate assumption, both **combine** and **simplify** can be used to make the transformation in one direction, and **expand** 

can be used in the other direction. First, transform  $(e^x)^y$  where y is an integer

```
[ > exp(x)^5;
[ > combine( % );
[ > simplify( %% );
```

Now use **simplify** to do the same transformation with the assumption that both *x* and *y* are real numbers.

```
[ > exp(x)^y;
[ > simplify( %, assume=real );
```

Now transform  $e^{(x y)}$  where one of either x or y is an integer

```
[ > exp(5*x);
[ > expand( % );
```

We can also tell Maple to assume that one of the variables, say y, is an integer, but unfortunately, **expand** will not make the transformation.

```
[ > assume( y, integer );
[ > exp(x*y);
[ > expand( % );
[ > about( y );
[ > y := 'y';
```

>

We can use **simplify** to transform  $(\mathbf{e}^x)^y$  in the case where we make no assumptions about the variables.

```
[ > exp(x)^y;
[ > simplify( %, symbolic );
Unfortunately, the combine command does not work for this transformation,
[ > combine( %%, power, symbolic );
unless we use an unexpected trick.
[ > combine( (exp(1)^x)^y, power, symbolic );
```

This trick used the fact that **combine/power** knows the identity  $(z^x)^y = z^{(xy)}$  (see the section on power expressions).

```
[ > (z^x)^y;
[ > combine( %, power, symbolic );
[ >
```

For identities that involve exponentials together with logarithms, see the section below on logarithmic expressions.

| >

[ >

## **5.12.** Trigonometric expressions

Maple knows a lot of trigonometric identities. In this section we show which Maple commands are needed for the most important and common trig identities. The commands that we use the most are simplify/trig, combine/trig, expand, and convert.

Before going into the details of trigonometric manipulations, a bit of a warning. Using Maple commands to manipulate trig expressions can be very non intuitive. For example, the **expand** command does nothing to the following trig expression.

```
\lceil > expand(sin(x)^3);
```

However, the **simplify** command does "expand" the expression (and it hardly seems to make it simpler).

```
\lceil > simplify(sin(x)^3);
```

And the **combine** command will also "expand" this expression, but it is hard to figure out what is being "combined".

```
\lceil > \text{combine}(\sin(x)^3);
```

As we have mentioned before, learning to use Maple's abilities at algebraic manipulation involves a lot of practice and quite a bit of trial and error. When faced with a particular trigonometric expression that you wish to simplify, do not be surprised if you need to experiment with a variety of commands in a variety of orders before you get what you want (or something close to it).

>

Maple can do a lot of automatic simplifications of simple trigonometric expressions. Here are some examples.

```
[ > sin(Pi/3); cos(Pi/8); tan(Pi/5);
[ > sin(I); cos(I); tan(I);
[ > sin(-x); cos(-x);
[ > sin(x+2*Pi);
[ > cos(x-Pi/2);
[ > cos(x+Pi/2);
[ > arcsin(cos(x));
[ > arccos(sin(x));
[ > sin( arcsin(x) );
[ > cos( arcsin(x) );
[ > sin( arctan(x) );
[ > sec( arccsc(x) );
[ > radsimp( % );
[ >
```

The **combine/trig** command does the following trigonometric transformations.

$$\sin(x)\sin(y) = \Rightarrow \frac{\cos(x-y)}{2} - \frac{\cos(x+y)}{2}$$

$$\cos(x)\cos(y) = \Rightarrow \frac{\cos(x-y)}{2} + \frac{\cos(x+y)}{2}$$

$$\sin(x)\cos(y) = \Rightarrow \frac{\sin(x-y)}{2} + \frac{\sin(x+y)}{2}$$

For example.

> combine( sin(x)\*sin(y) );

Notice the following two special cases of the above transformations.

$$\sin(x)^{2} = \Rightarrow \frac{1 - \cos(2 x)}{2}$$
$$\cos(x)^{2} = \Rightarrow \frac{1 + \cos(2 x)}{2}$$

```
 > combine(sin(x)^2);
```

The **combine/trig** command will use the transformations above to convert sums and products of powers of sin(x) and cos(x) into sums of terms of the form sin(n x) and cos(m x) for integers n and m.

```
[ > sin(x)^2*cos(x)^3 + cos(x)^2;
[ > combine( % );
[ > cos(x)^4;
[ > combine( % );
```

Let us look carefully at how **combine/trig** did the transformations that produced the last result.

```
First, \cos(x)^4 can be considered \cos(x)^2 \cos(x)^2. Here is how combine/trig transforms \cos(x)^2 > combine( \cos(x)^2);
```

Now take that result and multiply it with itself.

```
> % * %;
```

Have **expand** multiply this out *without* expanding the **cos(2\*x)** term.

```
> expand(%, cos(2*x));
```

Now we have another power of cos that needs to transformed by **combine**. The following command will transform the  $\cos(2 x)^2$  term.

```
[ > combine( % );
```

One important thing to notice about these steps is that while **combine** was in the process of transforming  $\cos(x)^4$ , **combine** reached a step where it needed to call itself with another term to transform, the  $\cos(2x)^2$  term. This idea, of a transforming procedure needing to call itself, will come up repeatedly in later worksheets and it has a name, **recursion**.

**>** 

**Exercise**: Show the details of the steps that **combine** goes through as it transforms the expression  $\sin(x)^3$ .

```
[ > sin(x)^3;
[ > combine( % );
[ >
```

**Exercise**: One of the most often used trig identities is of course  $\cos(x)^2 + \sin(x)^2 = 1$ . The **combine** command can do this transformation, even though it does not really "know" this identity. Show the details of how the **combine** command uses its trigonometric transformations to transform  $\cos(x)^2 + \sin(x)^2$  into 1.

```
[ > cos(x)^2+sin(x)^2;
[ > combine( % );
[ >
```

**Exercise**: Explain how **combine** does the following two transformations.

```
> cos(3*x)^4;
> combine( % );
> sin(exp(x))^3*cos(cos(x));
> combine( % );
```

The **expand** command takes expressions of the form cos(m x + n y) or sin(m x + n y), with m and n integers, and "expands" them into "multivariate polynomials" in cos(x), sin(x), cos(y), and sin(y) with integer coefficients. Here is an example.

```
[ > cos(2*x-3*y);
[ > expand( % );
```

In addition, expand takes expressions of the form tan(m x + n y), with m and n integers, and converts them into "multivariate rational functions" in tan(x) and tan(y) with integer coefficients. Here is an example.

```
\lceil > \tan(2*x-3*y);
> expand( % );
> normal( % );
The expand command can transform sums of the above kinds of expressions.
 > \cos(-3*x) + \sin(2*x) - \tan(2*x); 
> expand( % );
And expand can also transform products of the above kinds of expressions.
> expand( % );
>
```

The expand command does these kinds of transformations by repeatedly using the following transformations.

$$\cos(2 x) = \Rightarrow 2 \cos(x)^{2} - 1$$

$$\sin(2 x) = \Rightarrow 2 \sin(x) \cos(x)$$

$$\tan(2 x) = \Rightarrow \frac{2 \tan(x)}{1 - \tan(x)^{2}}$$

$$\cos(x + y) = \Rightarrow \cos(x) \cos(y) - \sin(x) \sin(y)$$

$$\cos(x - y) = \Rightarrow \cos(x) \cos(y) + \sin(x) \sin(y)$$

$$\sin(x + y) = \Rightarrow \sin(x) \cos(y) + \cos(x) \sin(y)$$

$$\sin(x - y) = \Rightarrow \sin(x) \cos(y) - \cos(x) \sin(y)$$

$$\tan(x + y) = \Rightarrow \frac{\tan(x) + \tan(y)}{1 - \tan(x) \tan(y)}$$

$$\tan(x - y) = \Rightarrow \frac{\tan(x) - \tan(y)}{1 + \tan(x) \tan(y)}$$

For example, let us see what steps are needed for **expand** to transform  $\cos(3x)$ .

```
 > expand( cos(3*x) );
```

To arrive at this result, first consider cos(3 x) as cos(2 x + x) and apply the fourth transformation above to this expression. We will do this with Maple, but we need to use a trick, in order to avoid an automatic simplification.

```
 > expand(cos(2*x+u)); 
\lceil > subs(u=x, %);
Now replace the expression \sin(x)^2 with 1 - \cos(x)^2.
\lceil > subs(sin(x)^2=1-cos(x)^2, %);
Now multiply this out, and we get our final result.
> expand( % );
```

Using a procedure similar to this, we can see how expand can transform any expression of the

form cos(m x) for any integer m (and sin(m x) also).

**Exercise**: Explain the steps that **expand** uses to transform  $\sin(x + 2y)$ .

```
> sin(x+2*y);
> expand( % );
```

Notice that the **combine** command produces expressions exactly of the form that **expand** can transform. And the **expand** command produces expression exactly of the form that **combine** can transform. It might seem that each of these commands will undo the other's transformation. For many trig expressions that is the case, but not for all trig expressions. Here is an example where **expand** does not undo what **combine** did.

```
> cos(x)^2*sin(x)^2;
> combine( % );
> expand( % );
```

Here are two examples where **combine** does not undo what **expand** did.

```
> cos(4*x)*sin(3*x)+sin(x);
> expand( % );
> combine( % );
> cos(4*x)*sin(2*x)-sin(2*x);
> expand( % );
> combine( % );
```

According to the <u>online documentation</u>, the <u>simplify/trig</u> function does only one, simple, transformation.

$$\sin(x)^2 = \Rightarrow 1 - \cos(x)^2$$

But the following example shows that what **simplify/trig** does is more complicated than just this one transformation. Consider this simplification.

```
> cos(2*x)+sin(x)^2;
> simplify( % );
```

The online documentation implies that the result should have been  $\cos(2x) + 1 - \cos(x)^2$ . It seems that **simplify** must have done something with the  $\cos(2x)$  term. Let us try **simplify** on this term by itself.

```
> simplify( cos(2*x) );
```

The command did not do anything. Let us try **expand** on the cos(2x) term.

```
 > expand( cos(2*x) );
```

If we add this result to  $1 - \cos(x)^2$  (i.e., the result of **simplify** applied to  $\sin(x)^2$ ), then we get the desired result,  $\cos(x)^2$ . So **simplify** can expand  $\cos(2x)$ , but it will only do so within a certain context. We can conclude that the online documentation is not really describing all of what

**simplify** will do to trigonometric expressions. And I do not know what exactly **simplify** will and will not do with trig expressions.

**>** 

**Exercise**: Explain how each of the following three commands does its transformation.

```
[ > combine( sin(3*x)^2 );
[ > expand( sin(3*x)^2 );
[ > simplify( sin(3*x)^2 );
[ >
```

**Exercise**: We saw earlier that **combine** knows the identity  $\cos(x)^2 + \sin(x)^2 = 1$ . The **simplify** command knows it also. Describe exactly how **simplify** does the following transformation.

```
[ > sin(x)^2+cos(x)^2;
[ > simplify( % );
```

Notice that this gives us an example of a transformation that can be done by two different commands but each command does the transformation in a completely different way.

**>** 

There are several variations on the basic identity  $\cos(x)^2 + \sin(x)^2 = 1$ , such as

$$1 + \tan(x)^{2} = \sec(x)^{2}$$
$$\sec(x)^{2} - \tan(x)^{2} = 1$$
$$\csc(x)^{2} - \cot(x)^{2} = 1.$$

Interestingly, the **combine** command cannot do any of these last three transformations, but **simplify** can do the last two (and I have no idea how).

```
> sec(x)^2-tan(x)^2;
> simplify( % );
> csc(x)^2-cot(x)^2;
> simplify( % );
```

Notice that **simplify** cannot transform  $1 + \tan(x)^2$  into  $\sec(x)^2$ .

```
> 1+tan(x)^2;
> simplify( % );
```

But with a little help from the **convert/sincos** command, **simplify** can almost complete the transformation.

```
[ > convert( %, sincos );
[ > simplify( % );
```

I do not know of a way to transform this last result into  $sec(x)^2$ .

**>** 

Besides the two transformations mentioned just above, there are some other trigonometric transformations that **simplify** will do that are not mentioned in the online documentation. For example, **simplify** will simplify the composition of a trig function with its inverse (given the

appropriate assumption on the variable).

```
[ > arcsin( sin(x) );
[ > simplify( %, assume=RealRange(-Pi/2,Pi/2) );
The next example shows an automatic simplification followed by the simplify command.
[ > arcsin( cos(x) );
[ > simplify( %, assume=RealRange(0,Pi) );
[ >
```

The next example shows that **simplify** can cancel sin's and cos's from within trig functions like tan and csc.

```
[ > tan(x)*cos(x) + sin(x)*csc(x);
[ > simplify( % );
[ >
```

**Exercise**: Find a sequence of Maple commands that will derive the transformation

```
\cot(x) + \cot(y) = \Rightarrow \frac{\sin(x+y)}{\sin(x)\sin(y)}
[ > \cot(x) + \cot(y);
```

Maple can do a number of conversions between different kinds of trigonometric forms for expressions. The following help pages do a good job of describing these conversions.

```
[ > help(`convert/trig`);  # from exponentials to trig
[ > help(`convert/sincos`);  # from trig to sin,cos,sinh,cosh
[ > help(`convert/tan`);  # from trig to tan
[ > help(`convert/expsincos`);  # from trig to exp,sin,cos
[ > help(`convert/exp`);  # from trig to exponentials
[ > help(`convert/ln`);  # from arctrig to logarithms
[ > help(`convert/expln`);  # from elementary functions to exp,ln
[ >
```

Here are some examples of the **convert** command.

```
[ > sin(x)/cos(x);
[ > convert( %, tan );
[ > 1/cos(x);
[ > convert( %, tan );
[ > sec(x)^2-tan(x)^2;
[ > convert( %, sincos );
[ > convert( exp(x), trig );
[ > convert( exp(I*x), trig );
[ > convert( cos(x), exp );
```

```
[ > combine( % );
[ >
```

## **5.13.** Logarithmic expressions

The two most basic identities for the logarithm function are

$$\ln(x y) = \ln(x) + \ln(y)$$
$$\ln(x^{y}) = y \ln(x).$$

The Maple commands associated with these two identities are **simplify/ln**, **combine/ln**, and **expand**.

Here are the Maple commands associated with the first identity (without any assumptions about the variables).

```
[ > simplify( ln(x*y), symbolic );
[ > combine( ln(x)+ln(y), ln, symbolic );
```

Here are the Maple commands associated with the second identity (again, without any assumptions about the variables).

```
[ > simplify( ln(x^y), symbolic );
[ > combine( y*ln(x), ln, anything, symbolic );
```

Notice that the **ln** option has to be there in the **combine** command; it will not do these transformations without that option.

**>** 

```
Maple can also do the transformation \ln\left(\frac{x}{y}\right) = \ln(x) - \ln(y). [ > simplify( \ln(x/y), symbolic ); [ > combine( \ln(x) - \ln(y), \ln, symbolic ); [ >
```

A funny quirk of the **simplify** command is that **simplify/power** does much of what **simplify/ln** does. This is only important to know in the case where you want to simplify a subexpression of a larger expression without simplifying some other parts of the expression. Consider the following commands.

```
[ > f := sin(theta)^2 + cos(theta)^2 + (x^a)^b + ln(x/y);

[ > simplify(f, symbolic);
```

The **simplify** command simplified both the trig, power, and log parts of the expression. If we only want to simplify the logarithmic part, then we need the **ln** option.

```
> simplify( f, ln, symbolic );
```

But if we want to simplify only the power part of the expression, and we use the **power** keyword, then we (somewhat unexpectedly) get both the power and log parts simplified.

```
> simplify( f, power, symbolic );
```

>

If we wish to combine some logarithmic terms at the same time that we combine some other kinds of terms, then we need to explicitly list the types of terms that we want **combine** to work on, as in the next two examples.

```
> 2*cos(a)*sin(a)+ln(x)+ln(y);
> combine( %, {ln, trig}, symbolic );
> exp(x)*exp(y)+y*ln(x);
> combine( %, {ln, exp}, anything, symbolic );
```

Try deleting the **trig**, **exp**, or **ln** options from the last two **combine** commands to see what happens.

**>** 

The two logarithmic identities above are not true for all values of the variables. For example, in the first identity, let both x and y be -1.

```
[ > ln(x*y) = ln(x)+ln(y);
[ > subs( x=-1, y=-1, % );
[ > simplify( % );
In the second identity, let x be -1 and let y be 2.
[ > ln(x^y) = y*ln(x);
[ > subs( x=-1, y=2, % );
[ > simplify( % );
```

**Exercise**: Find other values of x and y that make the two logarithmic identities false.

>

Since the identities are not always true, the **simplify** and **combine** commands need the keyword **symbolic** when we do not make any assumptions about the variables. An example of an assumption that will make the identities true is that both x and y are positive real numbers. We can make this assumption using **simplify**.

```
[ > ln(x*y);
[ > simplify( %, assume=positive );
[ > ln(x^y);
[ > simplify( %, assume=positive );
```

The **simplify** command does not do the transformations in the other direction, and the **combine** command does not have a built in assume facility, so for the transformations in the other direction we need to use the **assume** command to make the assumptions about *x* and *y*.

```
| > assume(x, positive);
| > assume(y, positive);
| Now we can try the transformations.
| > ln(x)+ln(y);
| > combine(%);
```

```
 > y*ln(x); 
> combine(%, ln, anything);
With these assumptions in place, we can also now use expand for the transformations in the other
direction (i.e., from left hand side to right hand side in the identities).
\lceil > expand(ln(x*y));
\lceil > expand(ln(x^y));
Its possible to weaken our assumptions. Let us remove the assumption from y.
 > y := 'y'; 
Now try expand. and combine on the first identity.
\lceil > expand(ln(x*y));
\lceil > \text{combine}(\ln(x) + \ln(y));
Try expand and combine on the second identity with these assumptions.
 > expand(ln(x^y)); 
> combine( y*ln(x), ln, anything );
That did not work. Put back an assumption on y. Let us assume that y is real.
> assume(y, real);
Now try expand and combine again on the second identity.
\lceil > expand(ln(x^y));
> combine( y*ln(x), ln, anything );
\lceil > about(x,y);
[ > x,y := 'x','y';
>
Now we turn to some identities involving both the exponential and logarithm functions.
To give you a sense of how working with Maple can be a bit confusing for a calculus student,
consider the following two formulas from first year calculus,
                             ln(\mathbf{e}^x) = x for all real numbers x, and
                            e^{\ln(x)} = x for all positive real numbers x.
Since the first equation is true for all real numbers but the second equation has a restriction to
positive real numbers, one might expect Maple to make it easier to simplify ln(exp(x)) than to
simplify \exp(\ln(x)). But just the opposite is true. Maple will not, by default, simplify
ln(exp(x)).
\lceil > \ln(\exp(x));
> simplify( % );
But Maple will, by default, automatically simplify exp(ln(x)).
```

We can get Maple to make the transformation  $ln(e^x) = x$  by telling the **simplify** command to

The reason is that Maple assumes that all variables represent complex numbers. And for (nonzero) complex numbers,  $\mathbf{e}^{\ln(x)} = x$  is always true. But  $\ln(\mathbf{e}^x) = x$  need not be true. Here is an example.

 $\lceil > \exp(\ln(x));$ 

 $\lceil > \ln(\exp(2*Pi*I));$ 

```
it makes.
> simplify( ln(exp(x)), symbolic );
Or we can tell the simplify command to assume that x is a real number.
> simplify( ln(exp(x)), assume=real );
We can also tell Maple (not just simplify) to assume that x is real, and then Maple will
automatically simplify the expression ln(exp(x)).
> assume(x, real);
\lceil > \ln(\exp(x));
> x := 'x';
>
An important variation on the last identity above is e^{(y \ln(x))} = x^y. In the case where y is a number,
Maple will automatically simplify e^{(y \ln(x))}.
In the case where y is a variable, Maple will not do the simplification automatically.
 > \exp(y*ln(x)); 
But both the simplify and the expand commands will make the transformation.
[ > simplify( % );
| > expand( %% );
The combine command will also work, but it is very awkward, since it needs three options.
> combine( %%%, ln, anything, symbolic );
>
The following works in Maple V Release 4 to convert x^y to e^{(y \ln(x))}, but it does not work in Release
5 (and I cannot find anything that does).
> convert( x^y, exp );
>
Exercise: Notice that simplify will simplify e^{(y \ln(e^x))} to (e^x)^y.
 > \exp(y*\ln(\exp(x))); 
| > simplify( % );
For another example, let x be I and let y be I\pi.
> exp(I*Pi*ln(exp(I)));
[ > simplify( % );
Now reverse the roles of x and y. Why does \mathbf{e}^{(I \ln(\mathbf{e}^{(I\pi)}))} not simplify to (\mathbf{e}^{(I\pi)})^{I}?
> exp(I*ln(exp(I*Pi)));
 > \exp(I*Pi)^I; 
Are the last two expressions even equal? And is (\mathbf{e}^x)^y equal to (\mathbf{e}^y)^x in this case?
>
```

work symbolically, meaning that **simplify** does not worry about the validity of the transformation

Another important logarithmic identity is the definition of logarithm functions to other bases,

$$\log_b(x) = \frac{\ln(x)}{\ln(b)}$$

Along with this definition are the two identities

$$\log_b(b^x) = x$$

$$b = x$$

The Maple notation for the logarithm function to base b,  $\log_b$ , is  $\log[b]$ . Notice that Maple will automatically simplify the expression  $\log_b(x)$  into  $\frac{\ln(x)}{\ln(b)}$ .

```
[ > log[b](x);
 The simplify command will simplify b
 \lceil > b^{\log[b](x)};
 > simplify( % );
 The simplify command will simplify \log_b(b^x) to x if we use the keyword symbolic.
 \lceil > \log[b](b^x);
 > simplify( %, symbolic );
 The reason that simplify needed the keyword symbolic should be clear from our discussion of
 the identities ln(x^y) = y ln(x) and ln(e^x) = x.
 | >
 Exercise: Part (a): Show that \log_b(b^x) = x need not be true.
 >
 Part (b): Simplify the expression log[b](b^x) without using the keyword symbolic. Instead,
 use appropriate assumptions.
 | >
>
```

## **5.14.** Online information on manipulating expressions

Here are the help pages that give Maple's definition of a polynomial expression.

- [ > ?polynom
- > ?type,polynom

Here are help pages for some important commands for working with polynomials

- > ?sort
- > ?collect
- > ?coeffs
- > ?coeff
- > ?degree

| [ > ?student,completesquare                                                                  |
|----------------------------------------------------------------------------------------------|
| [ > <b>?quo</b>                                                                              |
| [ > ?rem                                                                                     |
| [ > ?randpoly                                                                                |
| [ > ?taylor                                                                                  |
| <pre>&gt; ?convert,horner</pre>                                                              |
|                                                                                              |
| Here are the help pages that gives Maple's definition of a rational expression.              |
| [ > ?ratpoly                                                                                 |
| <pre>[ &gt; ?type,ratpoly</pre>                                                              |
| Here are help pages for some important commands for working with rational expressions.       |
| <pre>[ &gt; ?numer</pre>                                                                     |
| > ?denom                                                                                     |
| > ?normal                                                                                    |
| > ?convert,parfrac                                                                           |
| > ?convert,fullparfrac                                                                       |
| > convert,confrac                                                                            |
| > ?numapprox,laurent                                                                         |
|                                                                                              |
| The next two help pages give kind of a definition of what a "radical expression" is.         |
| <pre>[ &gt; ?type,radfun</pre>                                                               |
| [ > ?type,radalgfun                                                                          |
| Here are help pages for some important commands for working with radical expressions.        |
| [ > ?root                                                                                    |
| [ > ?radsimp                                                                                 |
| [ > ?radnormal                                                                               |
| > ?rationalize                                                                               |
| > ?surd                                                                                      |
|                                                                                              |
| Here is the help page for the <b>factor</b> command.                                         |
| > ?factor                                                                                    |
| Here are the help page for the <b>split</b> and <b>convert/radical</b> commands.             |
| > ?split                                                                                     |
| > ?convert,radical                                                                           |
| Here are the help pages for the <b>evala</b> and <b>AFactor</b> commands.                    |
| > ?evala                                                                                     |
| > ?AFactor                                                                                   |
|                                                                                              |
| Here are the help pages for the <b>combine</b> command and its most useful helper functions. |
| > ?combine                                                                                   |
| > ?combine,power                                                                             |
| > ?combine,radical                                                                           |
| > ?combine.exp                                                                               |

```
> ?combine,ln
 > ?combine,trig
 > ?combine,arctan
 Here is the help page for the expand command.
 > ?expand
 Here are the help pages for the simplify command and its most useful helper functions.
 > ?simplify
 > ?simplify,power
 > ?simplify,radical
 > ?simplify,sqrt
 > ?simplify,trig
 > ?simplify,ln
 Here is the help page for the convert command. This help page is really a hyperlinked list of all of
 the helper functions for convert.
 > ?convert
 But at least one helper function is missing from the list on the last help page. (Well, it's really there,
 but it's listed under a different name.)
 > ?convert,abs
[ >
```